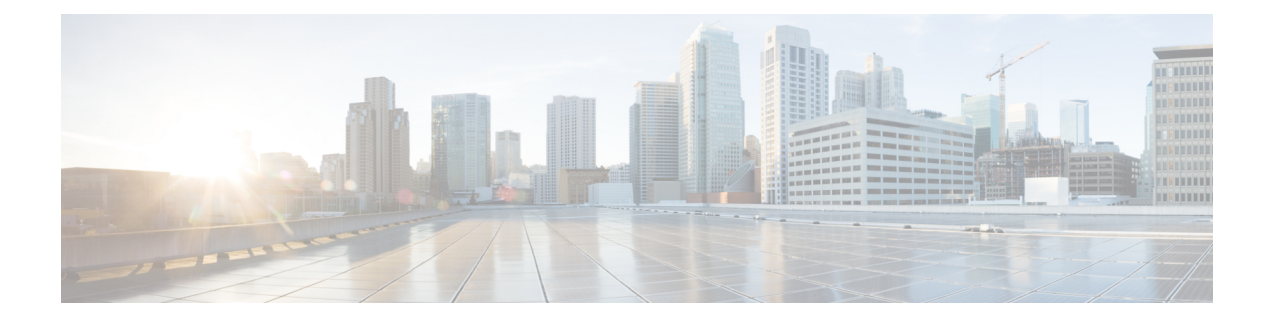

# **Configure System and Enterprise Parameters**

- Initial System and Enterprise [Parameters](#page-0-0) Overview, on page 1
- Initial System and Enterprise [Configuration](#page-0-1) Task Flow, on page 1

## <span id="page-0-0"></span>**Initial System and Enterprise Parameters Overview**

Consider the following system-wide parameters when you set up a Unified Communications Manager node for the first time. You can modify system-wide parameters for your deployment if needed; however, the recommended default settings should work in most cases.

- Set the fall-back connection monitor duration for IP phones.
- Allow searches of the corporate directory for all users.
- Set the Fully Qualified Directory Number (FQDN) for the cluster and the top-level domain for the organization.
- Set the Cisco Jabber start condition for video.
- (Optional) Enable Multi-Level Precedence and Preemption (MLPP) if your cluster uses MLPP.
- (Optional) Enable IPv6 if your network uses IPv6.
- (Optional) Enter a remote syslog server name.
- (Optional) Set up call trace log to troubleshoot your deployment.
- (Optional) Enable dependency records.

## <span id="page-0-1"></span>**Initial System and Enterprise Configuration Task Flow**

### **Before you begin**

Set up your Unified Communications Manager node and port settings.

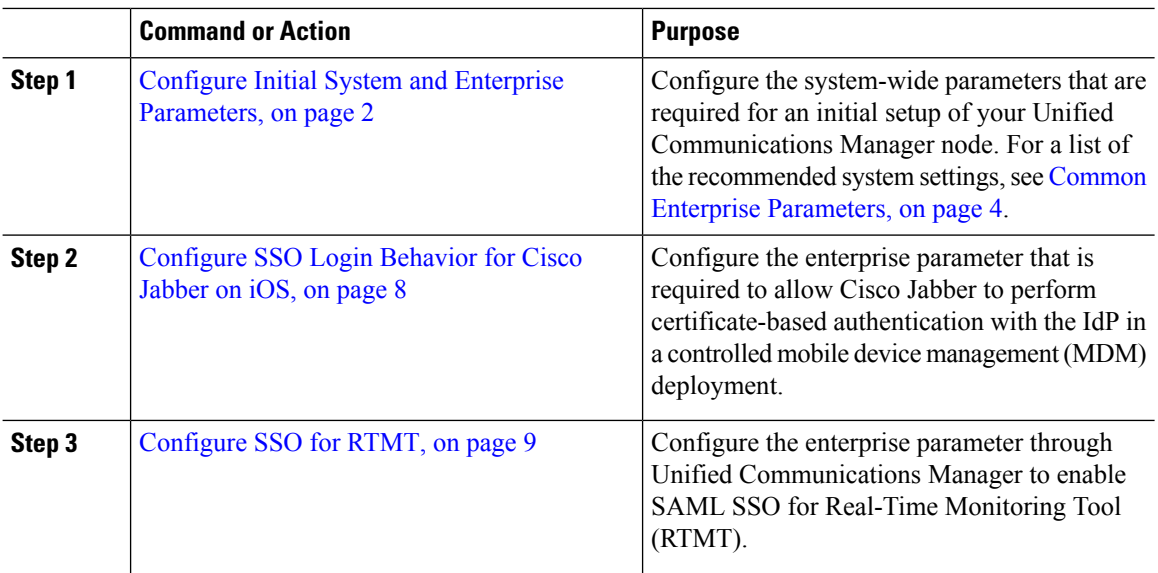

### **Procedure**

#### **What to do next**

Configure some core settings for device pools to lay a foundation of common settings to apply across all devices that are configured in the Unified Communications Manager cluster, see Core [Settings](cucm_b_system-configuration-guide-1251_chapter7.pdf#nameddest=unique_11) for Device Pools [Configuration](cucm_b_system-configuration-guide-1251_chapter7.pdf#nameddest=unique_11) Task Flow .

## <span id="page-1-0"></span>**Configure Initial System and Enterprise Parameters**

You can use Cisco Unified Communications Manager Administration to configure system and enterprise parameters for your particular deployment. Although we've listed parameters that are important for an initial system setup, the recommended default settings work for most deployments.

Parameters that are useful for troubleshooting, such as enabling call trace logs, should be disabled after you are finished troubleshooting so that network performance is not impacted.

Most parameters require that you reset all devices for the changes to take effect. Consider completing all configuration steps before you perform a reset of all devices. We recommend that you reset all devices during off-peak hours.

From Release 10.0(1), the same enterprise parameters are used on Unified Communications Manager and IM and Presence Service. If you change the value of an enterprise parameter on IM and Presence Service, the changed value is automatically updated to Unified Communications Manager. **Note**

### **Procedure**

**Step 1** In Cisco Unified Communications Manager Administration, choose **System** > **Enterprise Parameters**.

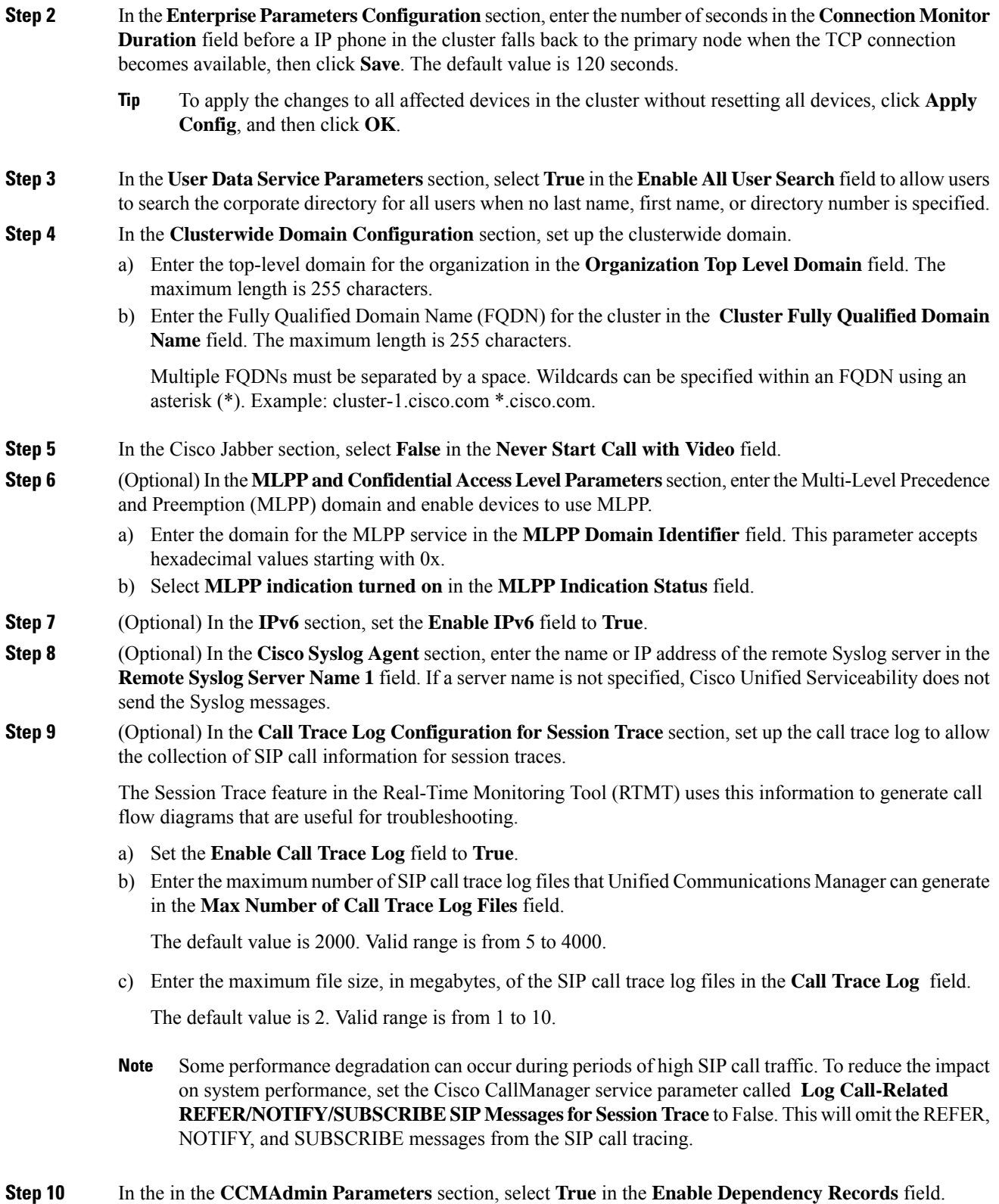

**Step 11** Click **Save**.

 $\mathbf{l}$ 

**Step 12** Click **Reset**, and then click **OK** to reset all devices. We recommend that you reset all devices during off-peak hours.

**Tip** To reset all devices, you can reset every device pool in the system.

## <span id="page-3-0"></span>**Common Enterprise Parameters**

The following table lists common enterprise parameters that are used to set enterprise settings such as Organization Top-Level Domain or Cluster Fully Qualified Domain Name. For a detailed list, use the **System** > **Enterprise Parameters** menu in Cisco Unified CM Administration.

**Table 1: Common Enterprise Parameters for an Initial Unified Communications Manager Setup**

| <b>Parameter Name</b>                 | <b>Description</b>                                                                                                    |
|---------------------------------------|----------------------------------------------------------------------------------------------------|
| <b>Enterprise Parameters</b>          |                                                                                                    |
| <b>Connection Monitor</b><br>Duration | If an IP phone in the cluster registers on a secondary node, use this parameter to<br>set the amount of time that the IP phone waits before it falls back and re-registers<br>with the primary node after the primary node becomes available. This parameter<br>affects all secure devices for a specific Secure Survivable Remote Site Telephony<br>(SRST) router. |
|                                       | For more information, see Security Guide for Cisco Unified Communications<br>Manager.                                                                                                    |
|                                       | Default: 120 seconds                                                                                                    |
|                                       | Restart all services for the changes to take effect.                                                                                                    |
| <b>CCMAdmin Parameters</b>            |                                                                                                    |
| <b>Enable Dependency</b><br>Records   | This parameter is used to display dependency records that are required for<br>troubleshooting. Displaying the dependency records may be beneficial during an<br>initial system setup.                                                                                                    |
|                                       | Displaying the dependency records could lead to high CPU usage spikes and<br>could impact call processing. To avoid possible performance issues, disable this<br>parameter after the system setup is complete. We recommend displaying<br>dependency records only during off-peak hours or during a maintenance window.                                             |
|                                       | When enabled, you can select Dependency Records from the Related Links<br>drop-down list, which is accessible from most configuration windows using<br>Unified Communications Manager.                                                                                                    |
|                                       | Default: False                                                                                                    |
| <b>User Data Service Parameters</b>   |                                                                                                    |

 $\mathbf{l}$ 

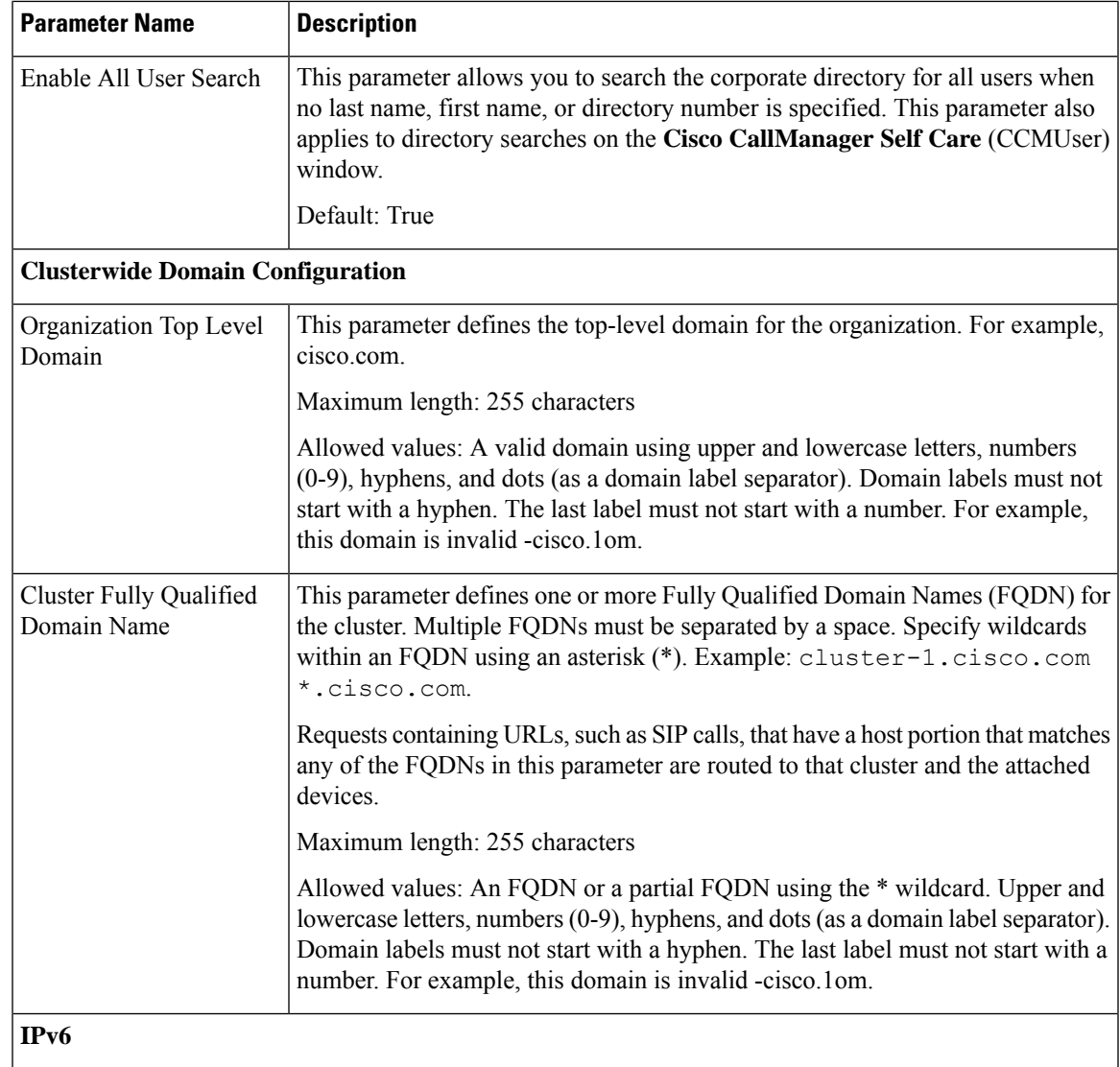

I

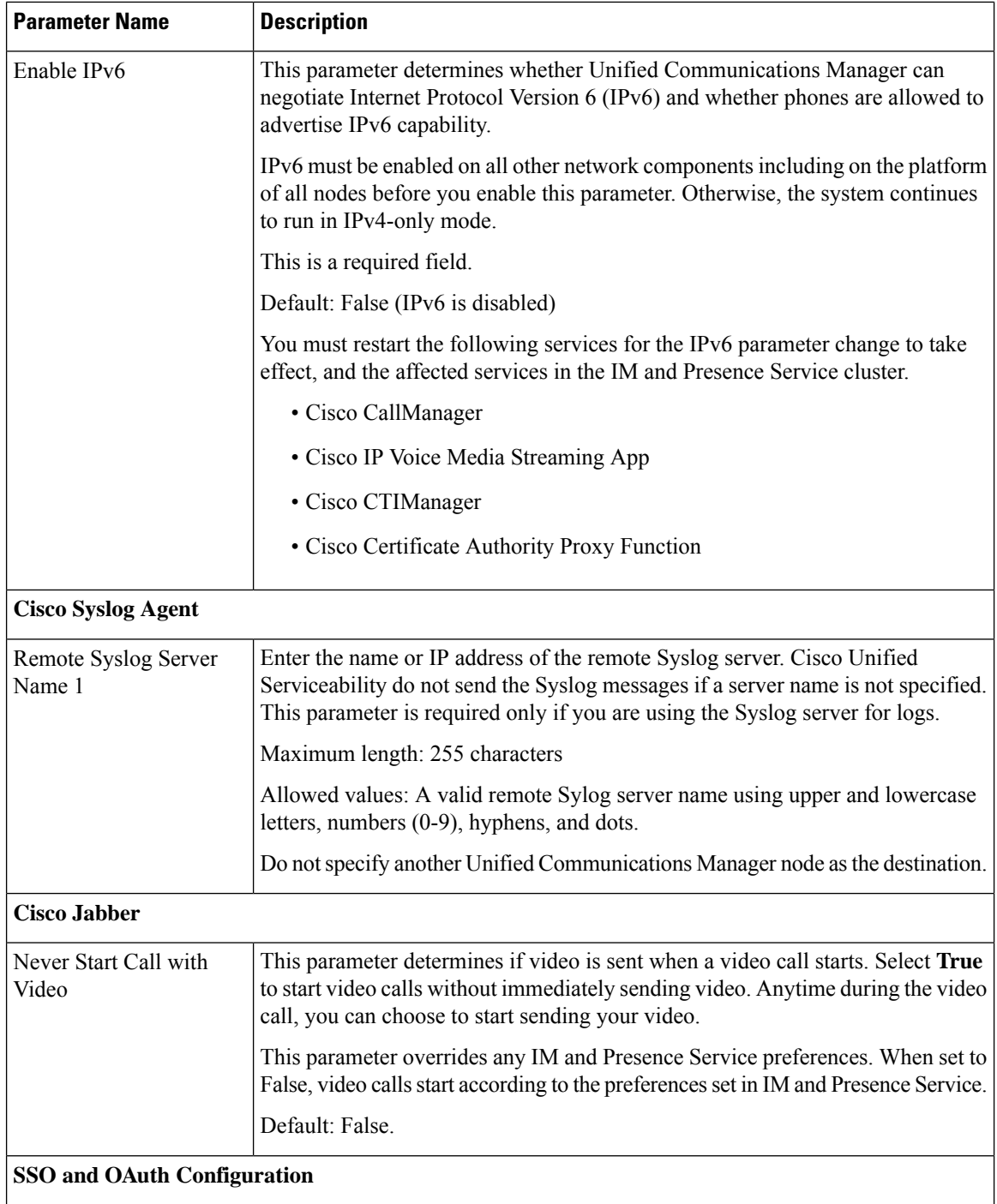

 $\mathbf l$ 

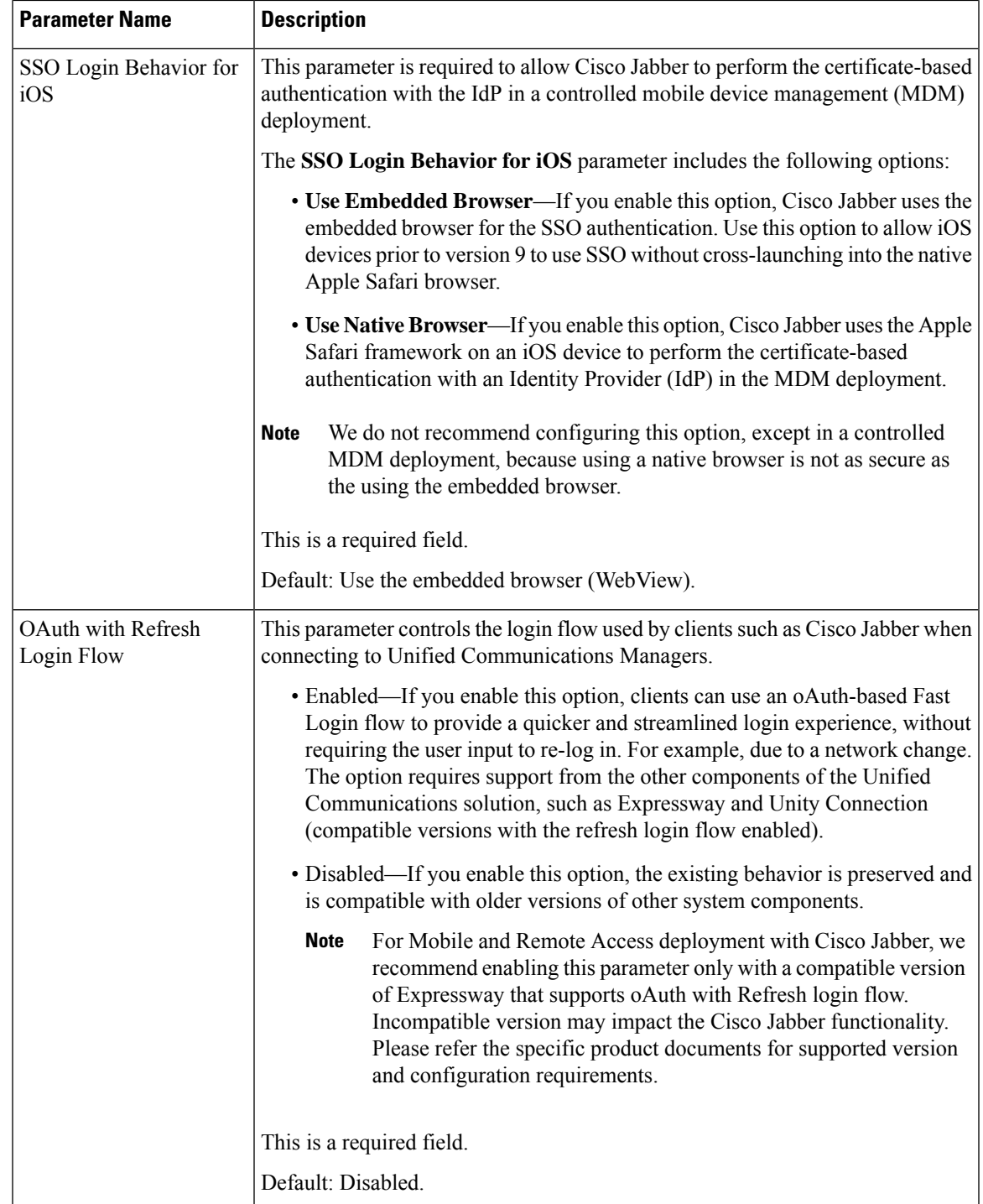

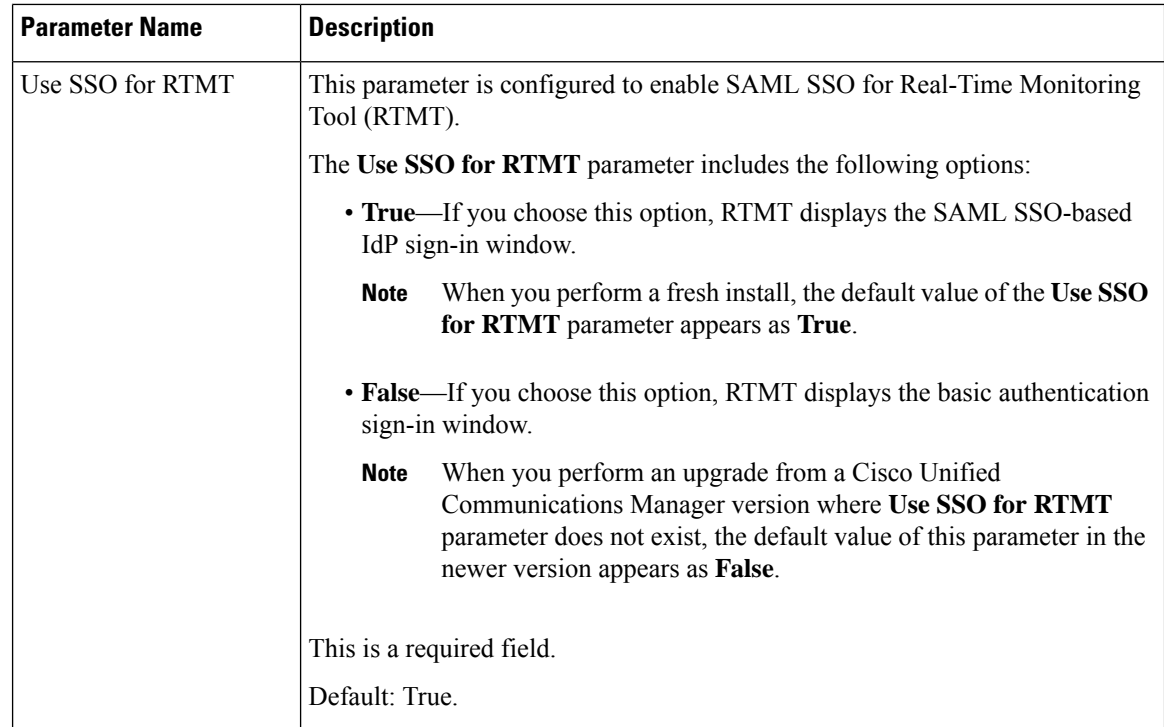

## <span id="page-7-0"></span>**Configure SSO Login Behavior for Cisco Jabber on iOS**

#### **Procedure**

- **Step 1** From Cisco Unified CM Administration, choose **System** > **Enterprise Parameters**.
- **Step 2** To configure the opt-in control, in the SSO Configuration section, choose the **Use Native Browser** option for the **SSO Login Behavior for iOS** parameter:

The **SSO Login Behavior for iOS** parameter includes the following options: **Note**

- **Use Embedded Browser**—If you enable this option, Cisco Jabber uses the embedded browser for SSO authentication. Use this option to allow iOS devices prior to version 9 to use SSO without cross-launching into the native Apple Safari browser. This option is enabled by default.
- **Use Native Browser**—If you enable this option, Cisco Jabber uses the Apple Safari framework on an iOS device to perform certificate-based authentication with an Identity Provider (IdP) in the MDM deployment.
	- We don't recommend to configure this option, except in a controlled MDM deployment, because using a native browser is not as secure as the using the embedded browser. **Note**

### **Step 3** Click **Save**.

## <span id="page-8-0"></span>**Configure SSO for RTMT**

## **Procedure**

- **Step 1** From Cisco Unified CM Administration, choose **System** > **Enterprise Parameters**.
- **Step 2** To configure SSO for RTMT, in the SSO Configuration section, choose **True** for the **Use SSO for RTMT** parameter:

#### The **Use SSO for RTMT** parameter includes the following options: **Note**

- **True**—If you choose this option, RTMT displays the SAML SSO-based IdP sign-in window.
	- When you perform a fresh install, the default value of the **UseSSO for RTMT** parameter appears as **True**. **Note**
- **False**—If you choose this option, RTMT displays the basic authentication sign-in window.
- When you perform an upgrade from a Cisco Unified Communications Manager version where **Use SSO for RTMT** parameter does not exist, the default value of this parameter in the newer version appears as **False**. **Note**

**Step 3** Click **Save**.

 $\mathbf I$ 

ı